## **(2½ Hours)**

**[Total Marks: 60]**

- N. B.: (1) **All** questions are **compulsory**.
	- (2) Make **suitable assumptions** wherever necessary and **state the assumptions** made.
	- (3) Answers to the **same question** must be **written together**.
	- (4) Numbers to the **right** indicate **marks**.
	- (5) Draw **neat labelled diagrams** wherever **necessary**.
	- (6) Use of **Non-programmable** calculators is**allowed**.

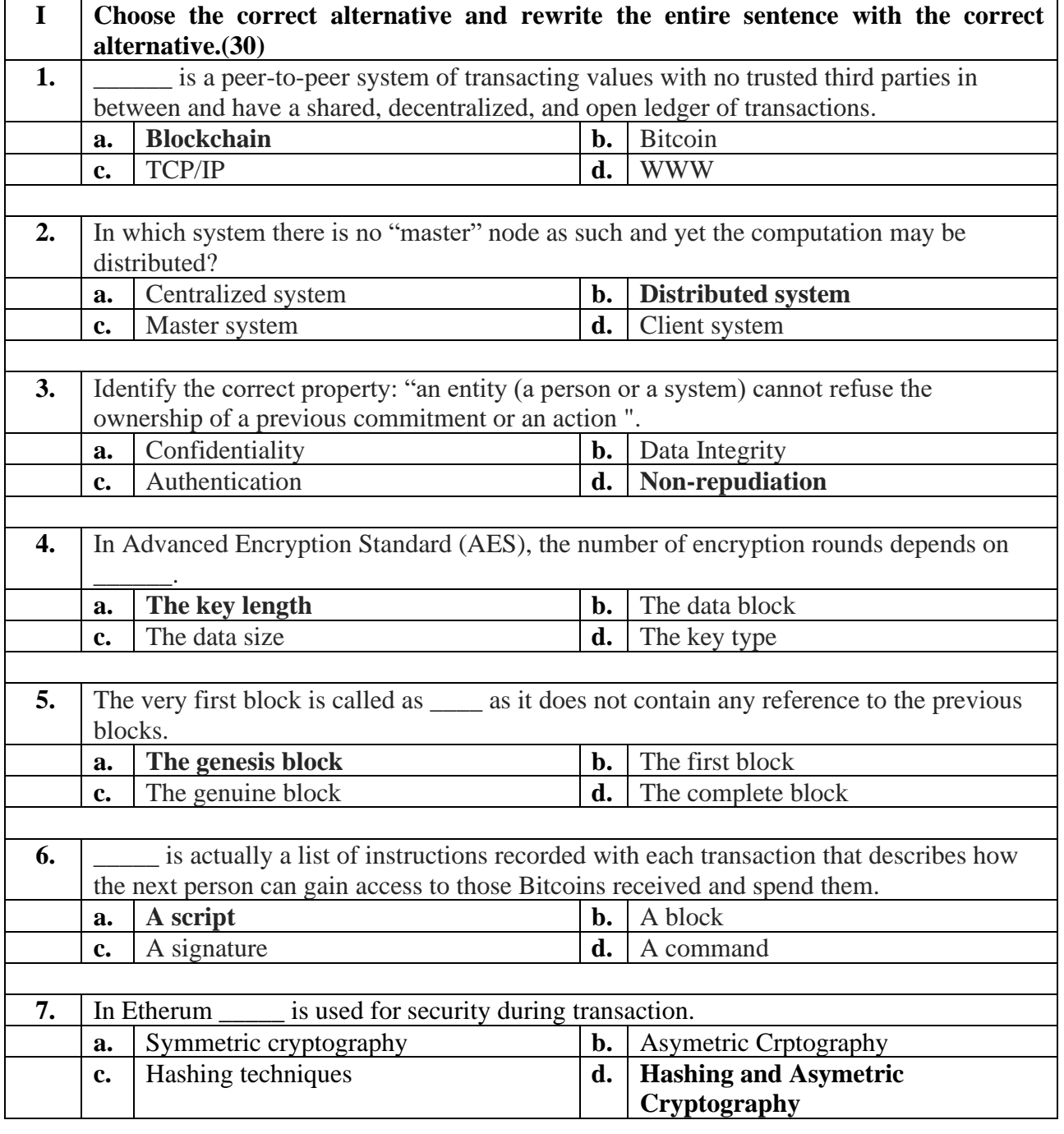

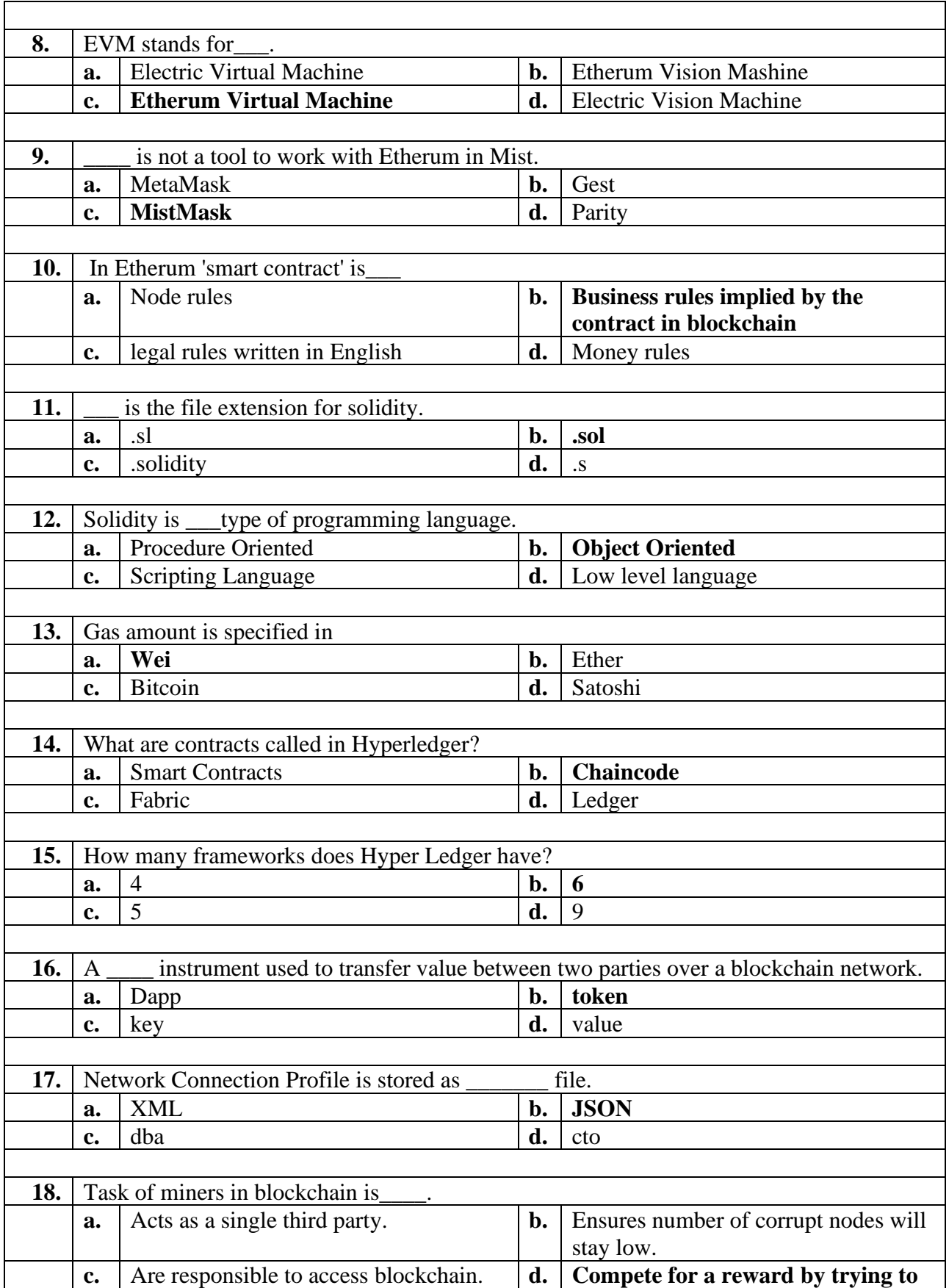

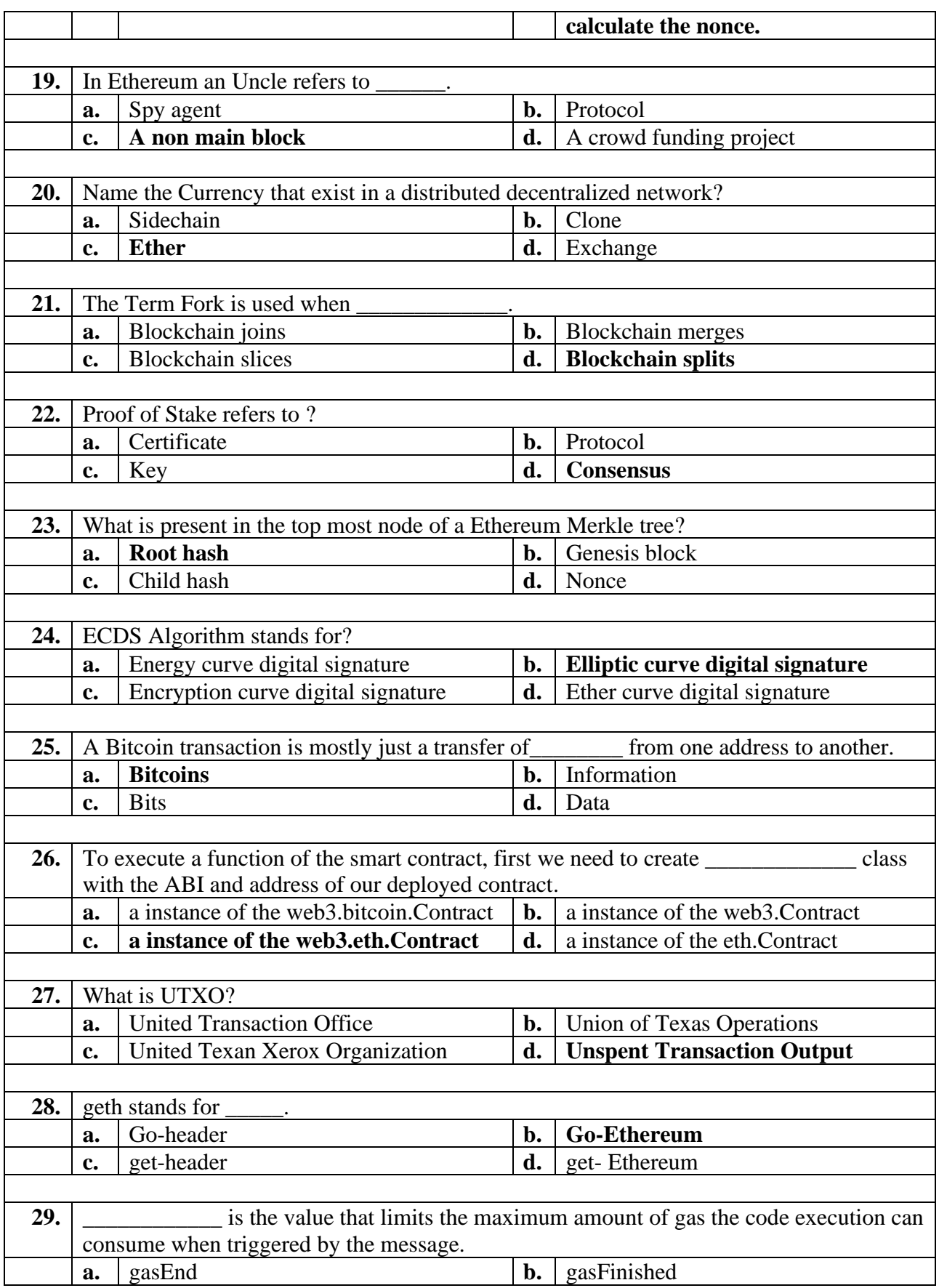

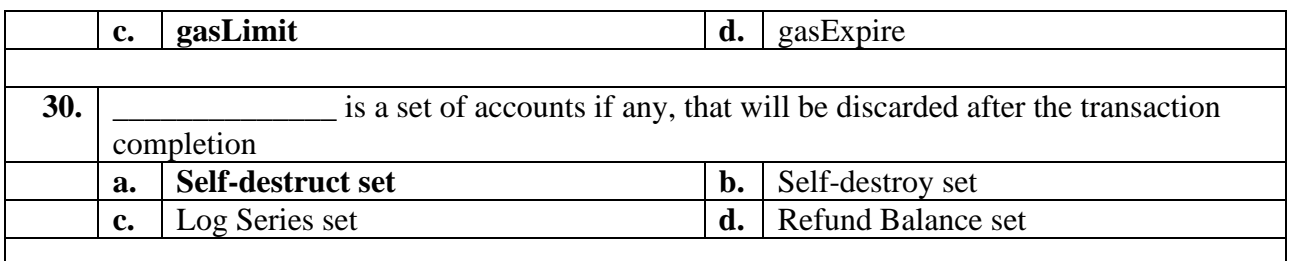

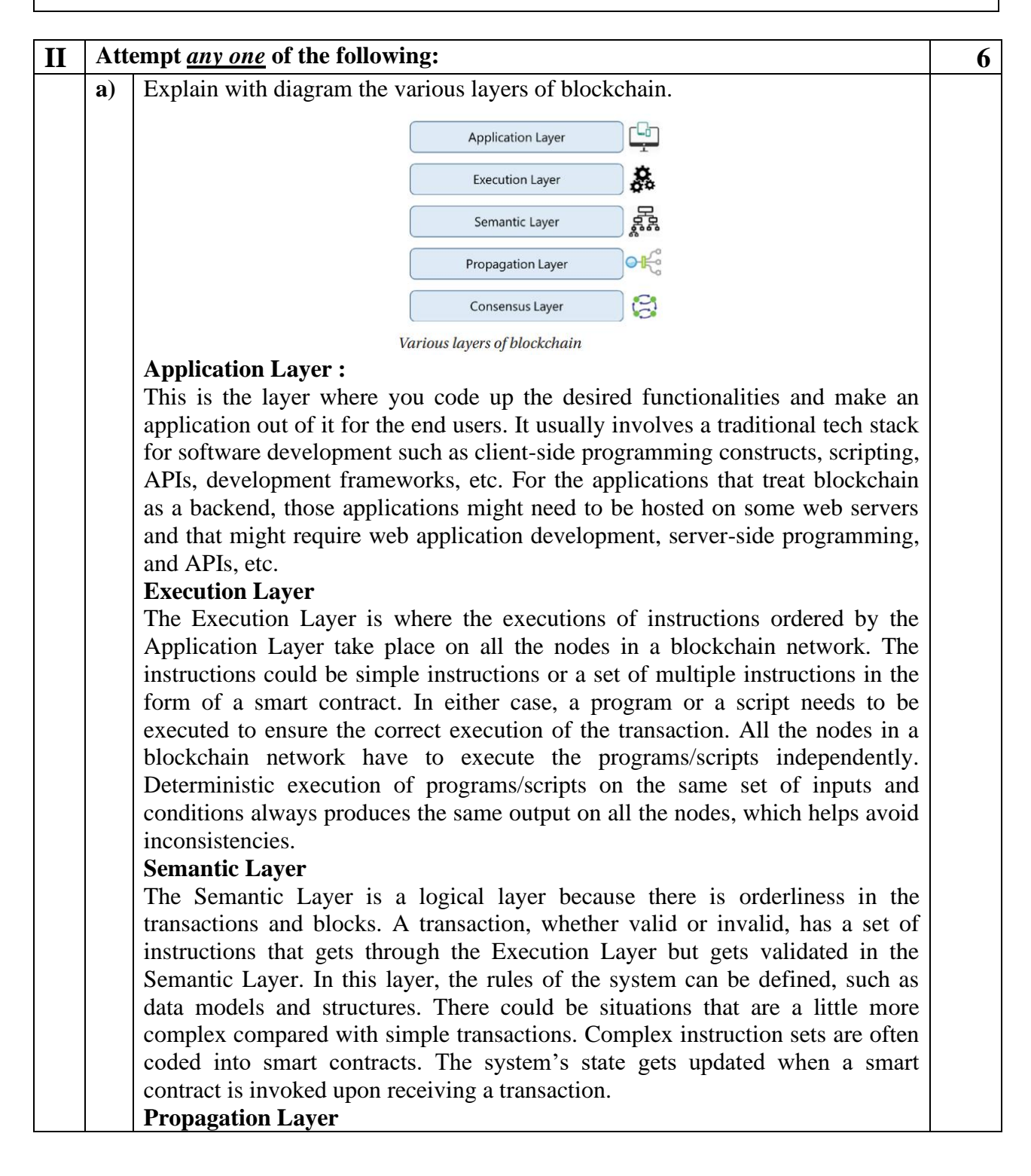

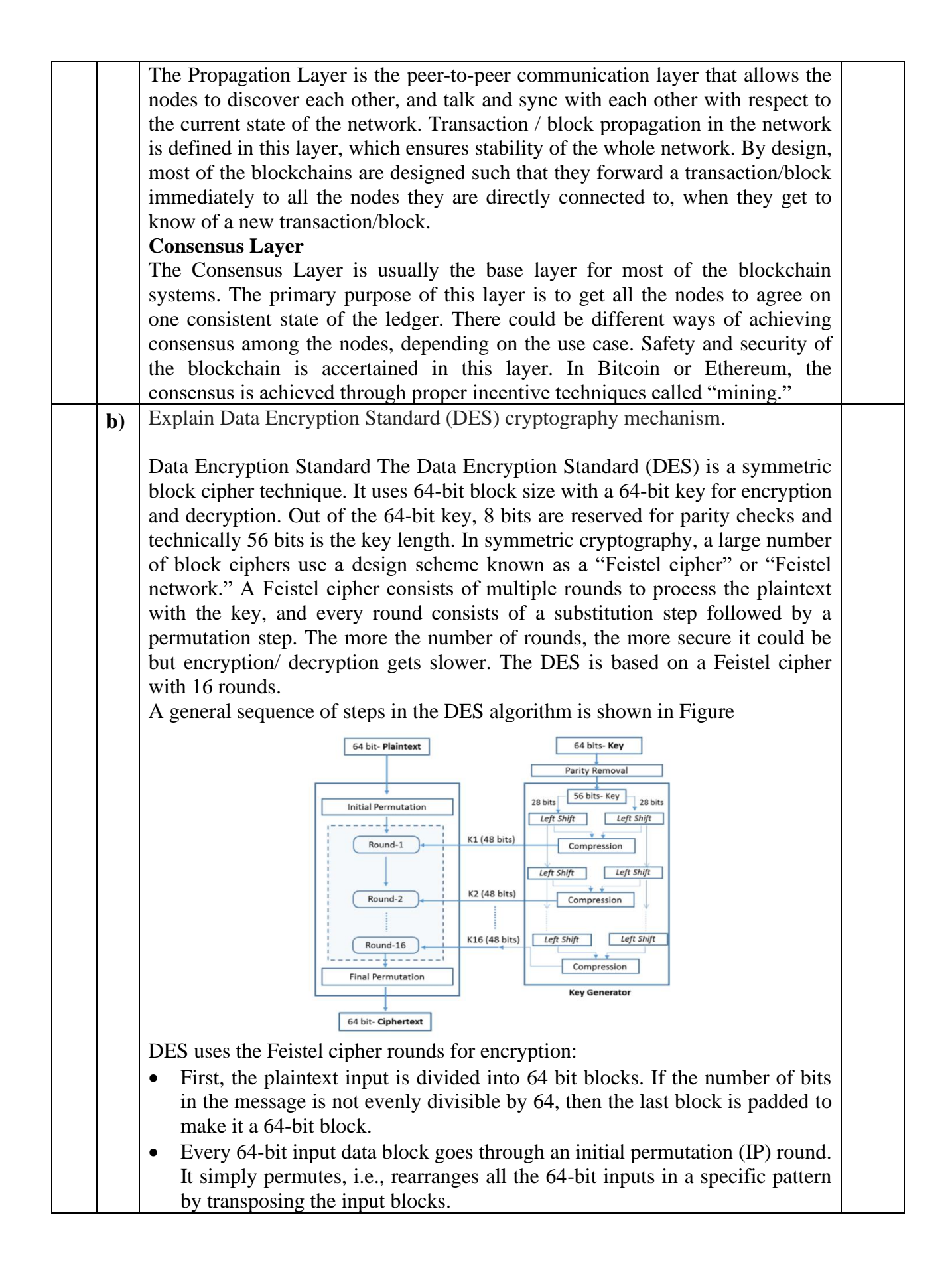

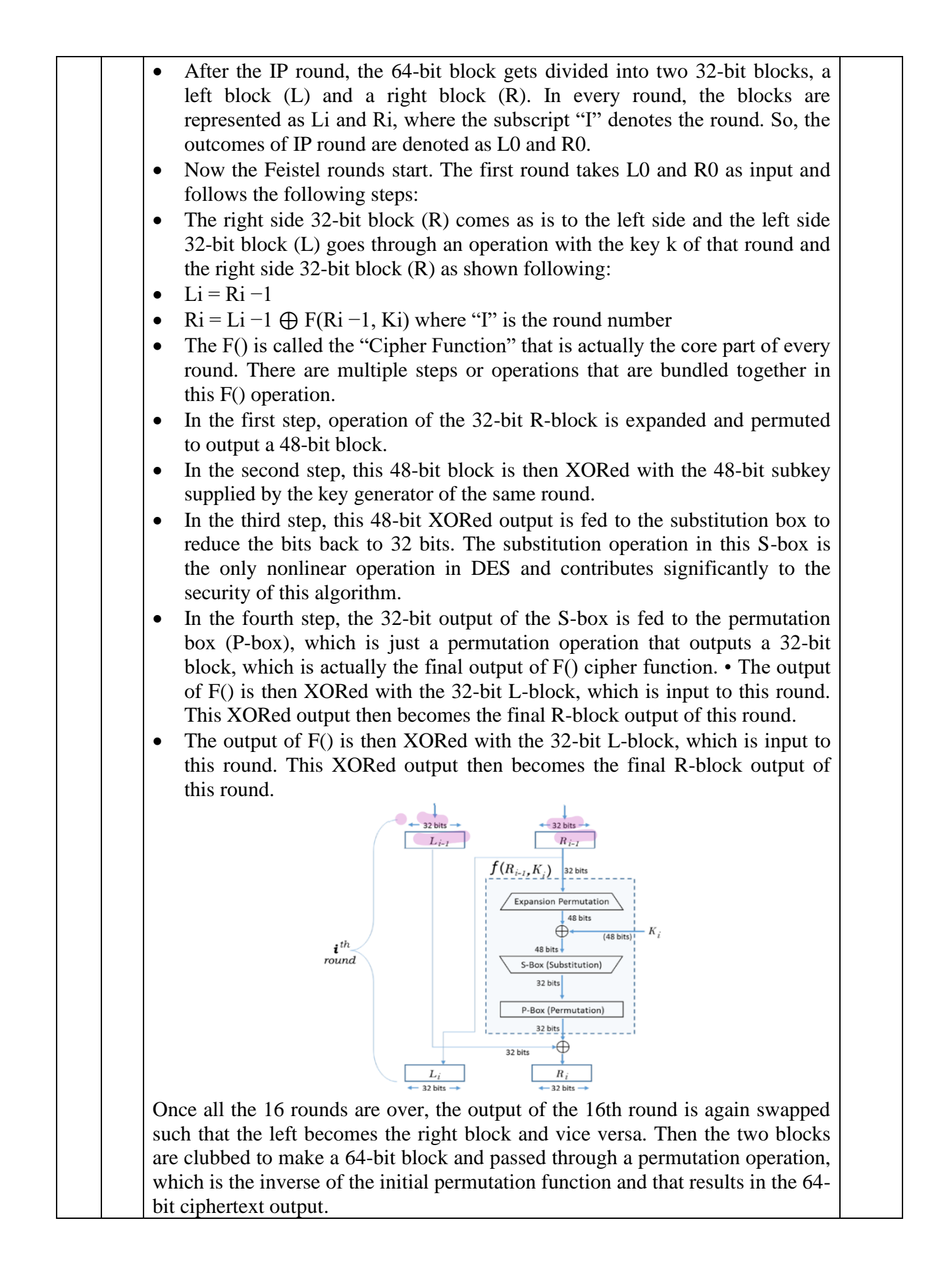

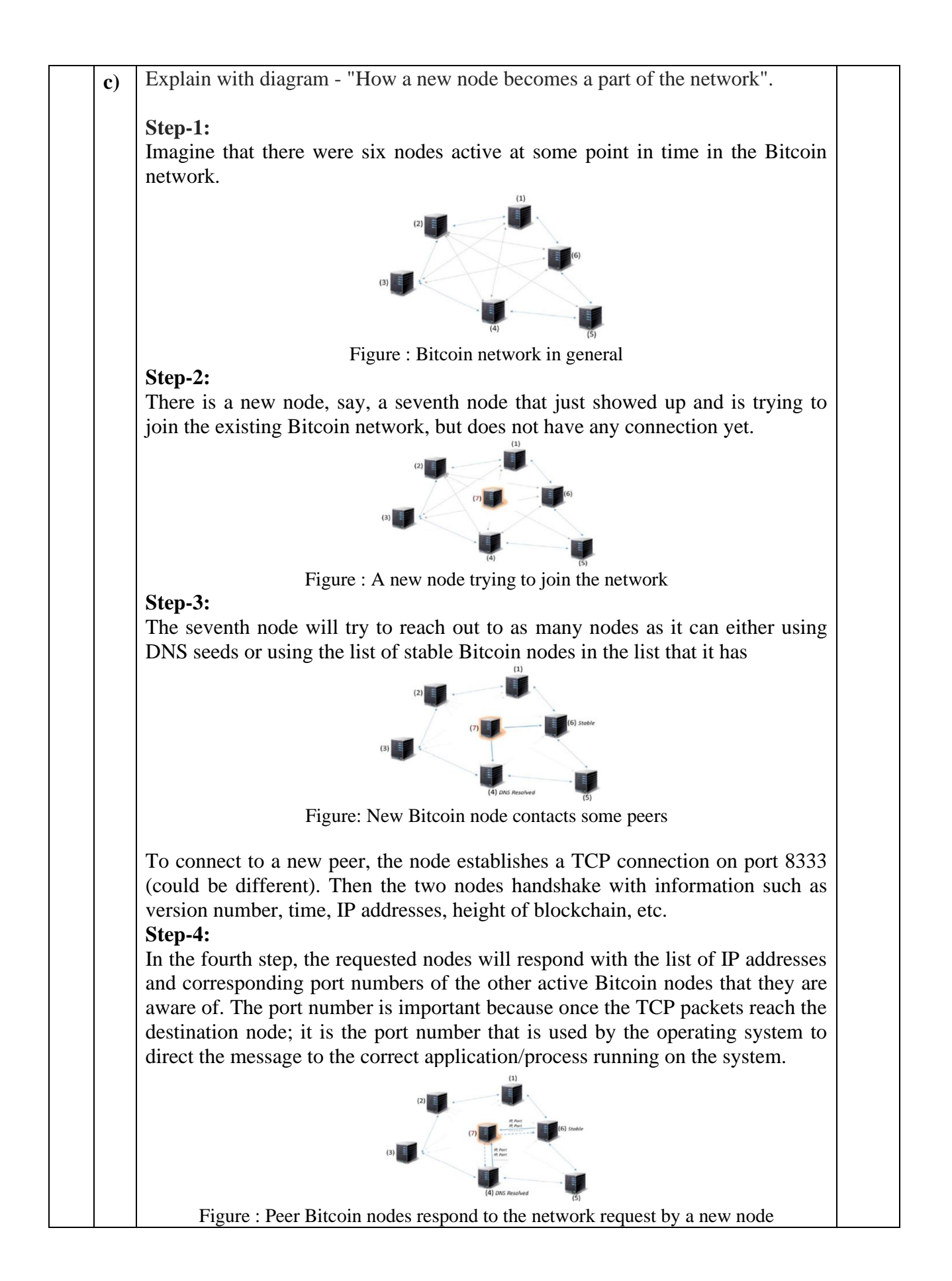

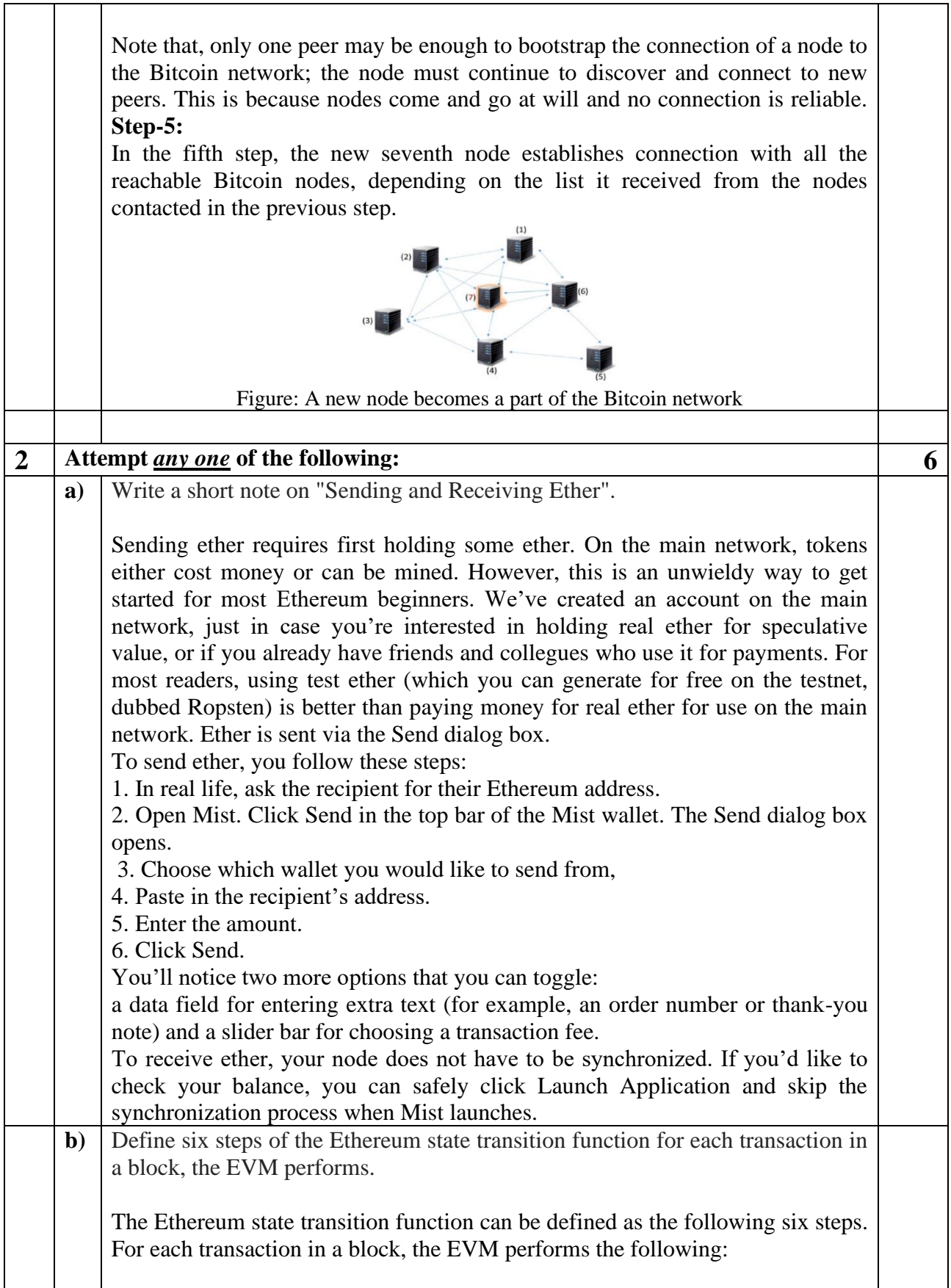

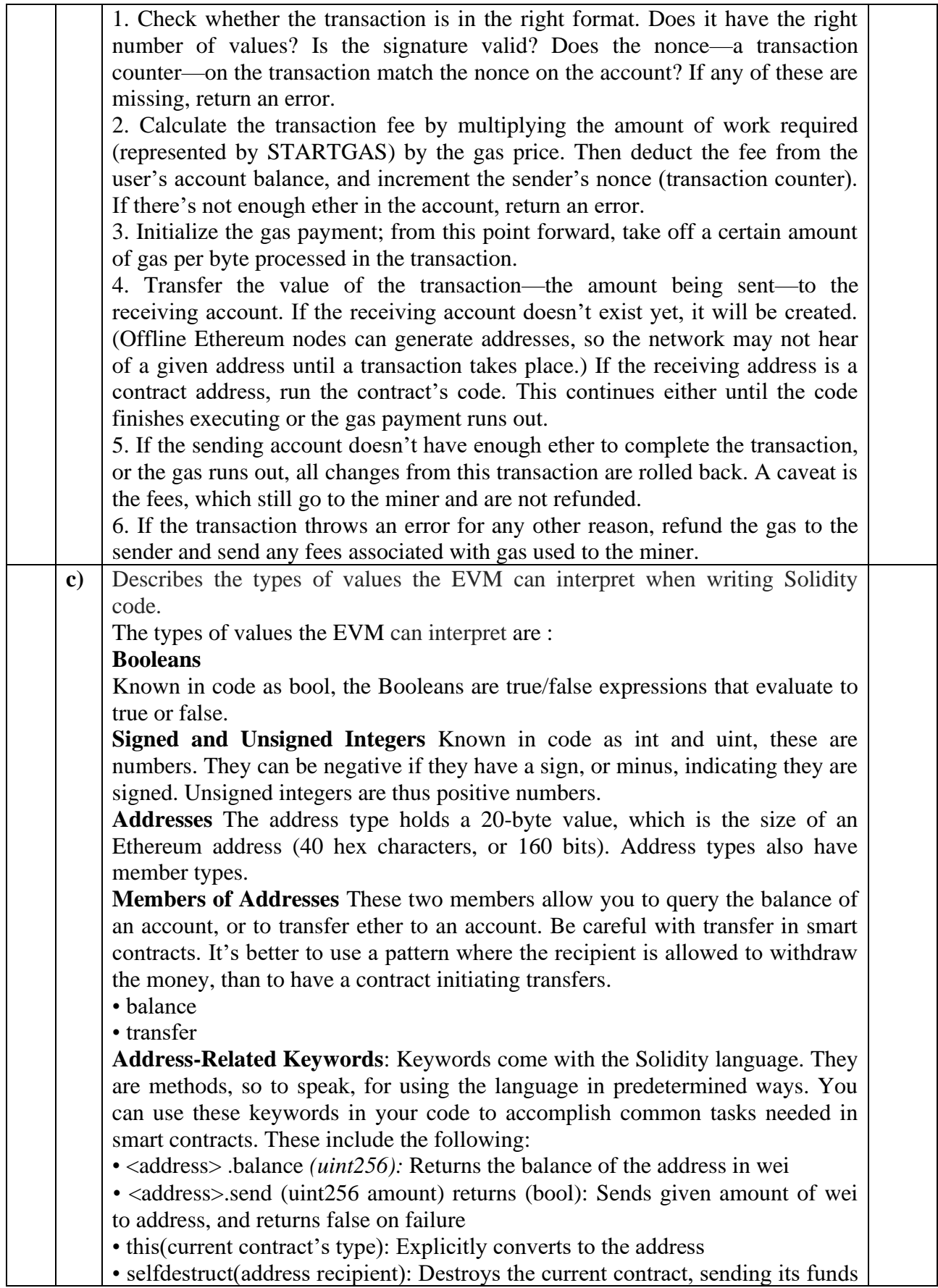

![](_page_9_Picture_188.jpeg)

![](_page_10_Picture_176.jpeg)

![](_page_11_Picture_152.jpeg)

![](_page_12_Picture_143.jpeg)

![](_page_13_Picture_132.jpeg)

![](_page_14_Figure_0.jpeg)

also known as geth. We will be using geth for our private network set-up. **Install go-ethereum (geth)**

The first step is to install geth on our local machine. To install geth, we will get the geth executable installer from the official source. Download the installer package for your platform and install geth on your local machine. You can also choose to install geth on a remote (cloudhosted) server/virtual machine if you do not want to install it on your local machine. Once geth is successfully installed on your local machine, you can check the installation by running the following command in your terminal/command prompt.

geth version

### **Create geth Data Directory**

By default, geth will have its working directory but we will create a custom one so that we can track it easily. Simply create a directory and keep the path to this directory handy.

mkdir mygeth

### **Create a geth Account**

The first thing we need is an Ethereum account that can hold Ether. We will need this account to create our smart contracts and transactions later in the DApp development. Enter and confirm the passphrase and then your geth account will be created. Make sure to remember the passphrase you entered; it will be needed to unlock the account later to sign transactions.

### **Create genesis.json Configuration File**

After installing geth and creating a new account, the next step is to define the genesis configuration for our private network. As blockchains have a genesis block that acts as the starting point of the blockchain, and all transactions and blocks are validated against the genesis block. For our private network, we will have a custom genesis block and hence a custom genesis configuration. This configuration defines some key values for the blockchain like difficulty level, gas limit for blocks, etc.

### **Run the First Node of the Private Network**

To run the first node of the private blockchain, let's first copy the JSON from the previous step and save it as a file named genesis.json. For simplicity, we are saving this file in the same directory that we are using as the data directory for geth

# **Run the Second Node of the Network**

There is no network with just one node; it should at least have two nodes. So, let's run another geth instance on the same machine, which will interact with the node we just started, and both these nodes together will form our Ethereum private network. To run another node, first of all we need another directory that can be set as the data directory of the second node.

![](_page_16_Picture_140.jpeg)

\_\_\_\_\_\_\_\_\_\_\_\_\_\_\_\_\_\_\_\_\_\_\_\_\_\_\_\_\_\_\_\_\_\_\_\_\_\_\_\_\_\_\_\_\_\_\_\_\_\_\_\_\_\_\_